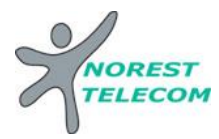

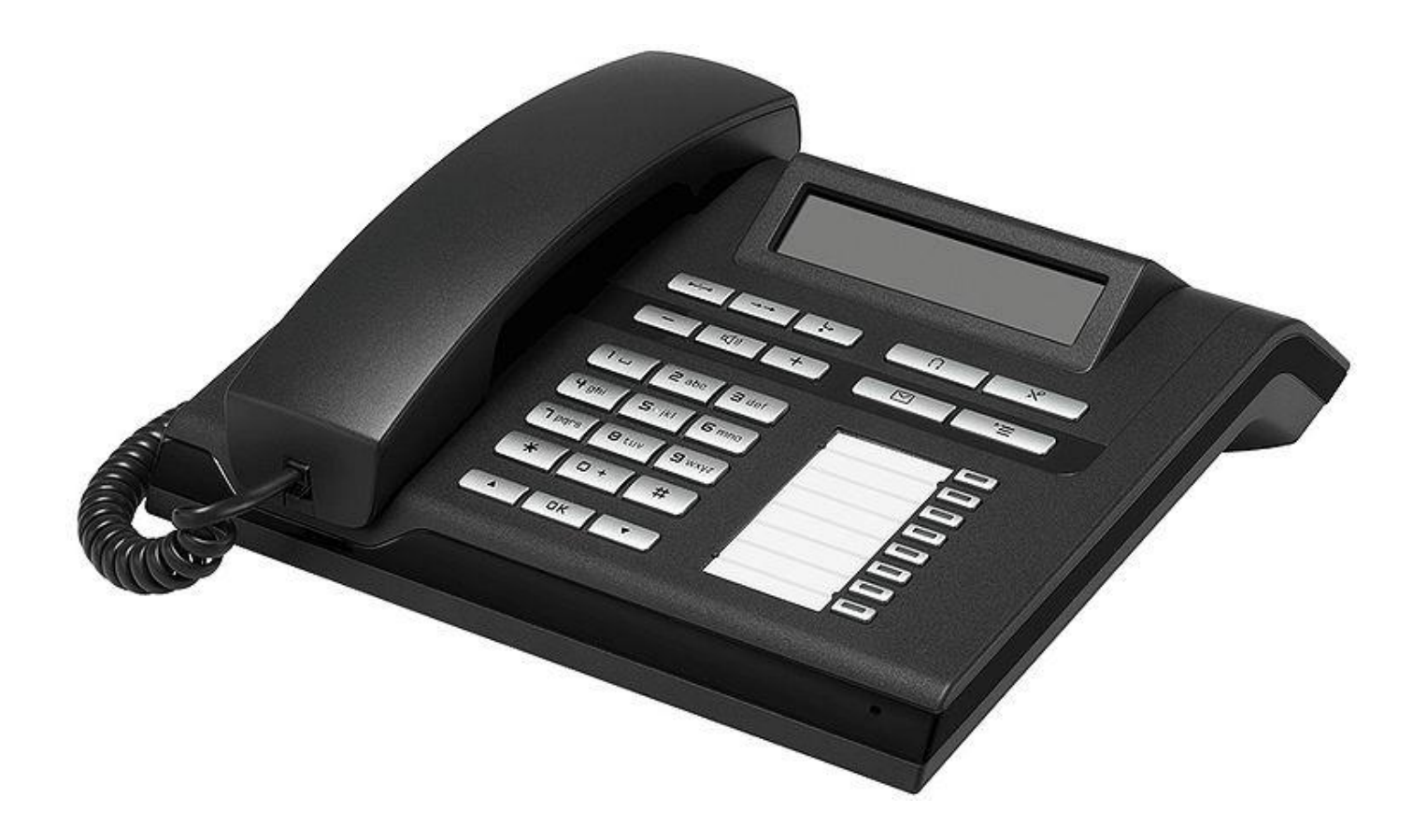

# **OPENSTAGE 30T**

Siège social : 25, rue de la gare 67690 Hatten Tél. : 0820 426 126 Fax : 0820 426 127 S.A.S au capital de 100 000€ - SIRET 488 844 382

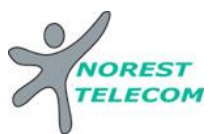

Il y a différentes gammes d'Open Stage : le 10T, 15T, le 40T, le 60T et le 80T. Dans tous les cas ces postes nécessitent un système Hipath 3000 V7 minimum.

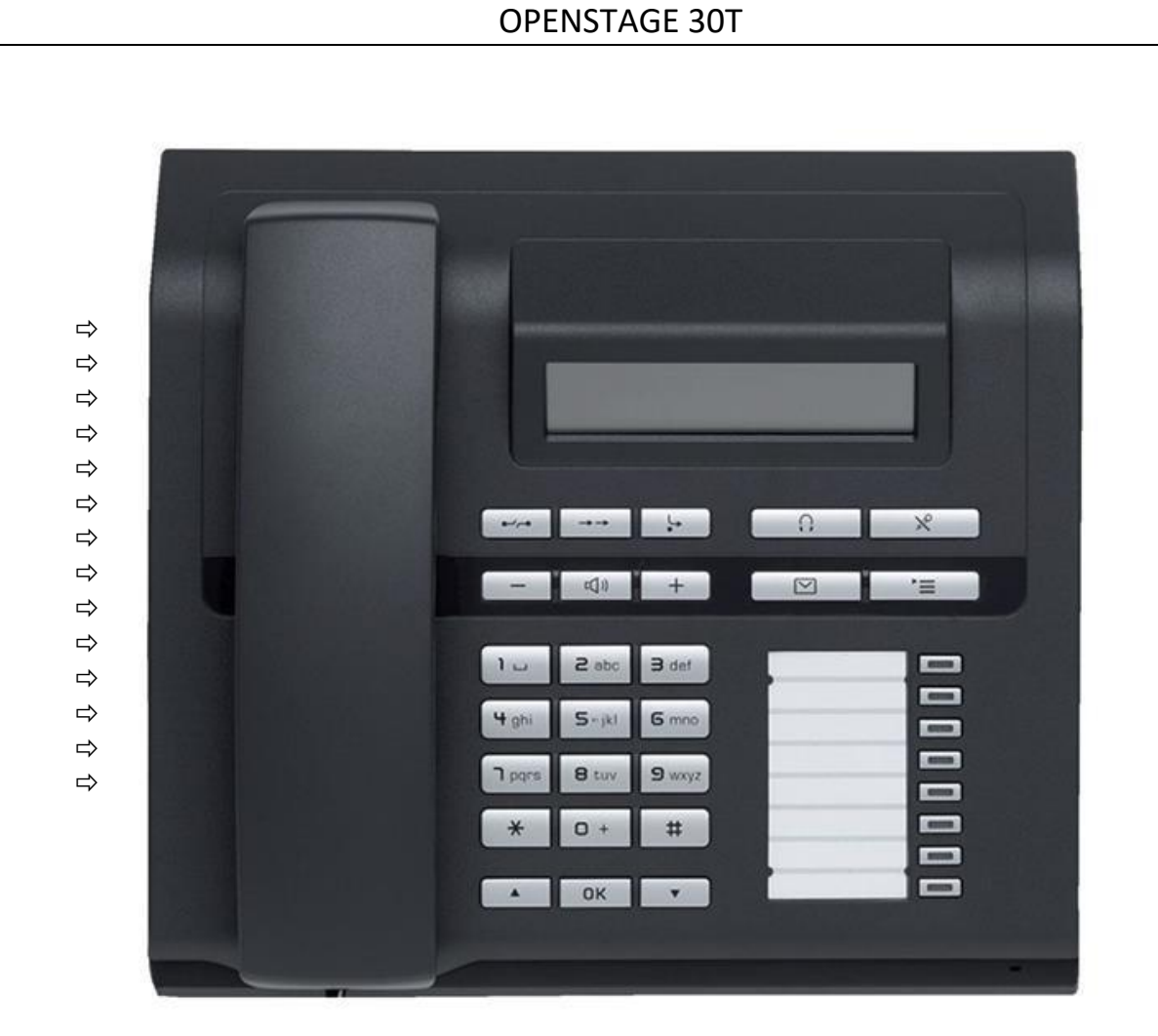

**OPTIONS COMPATIBLES :** (Soumis à un devis)

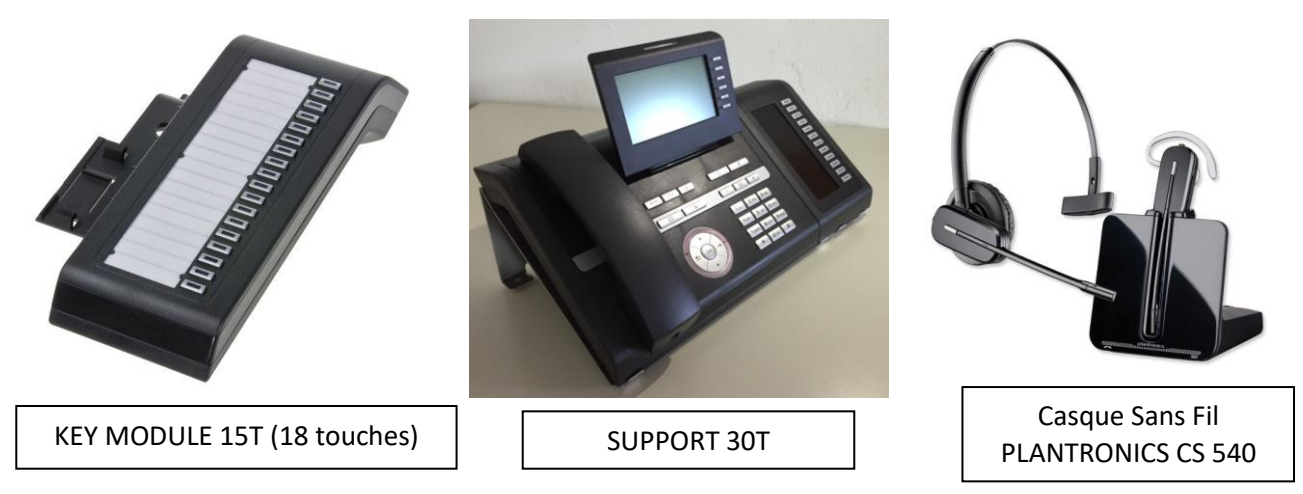

Siège social : 25, rue de la gare 67690 Hatten Tél. : 0820 426 126 Fax : 0820 426 127 S.A.R.L au capital de 10000€ - SIRET 488 844 382

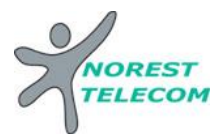

# - **Présentation du poste**

## **Touches de fonction**

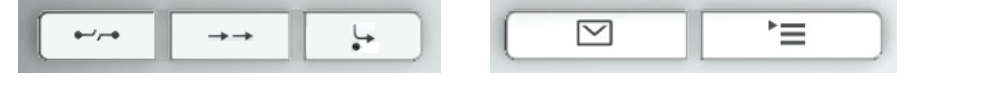

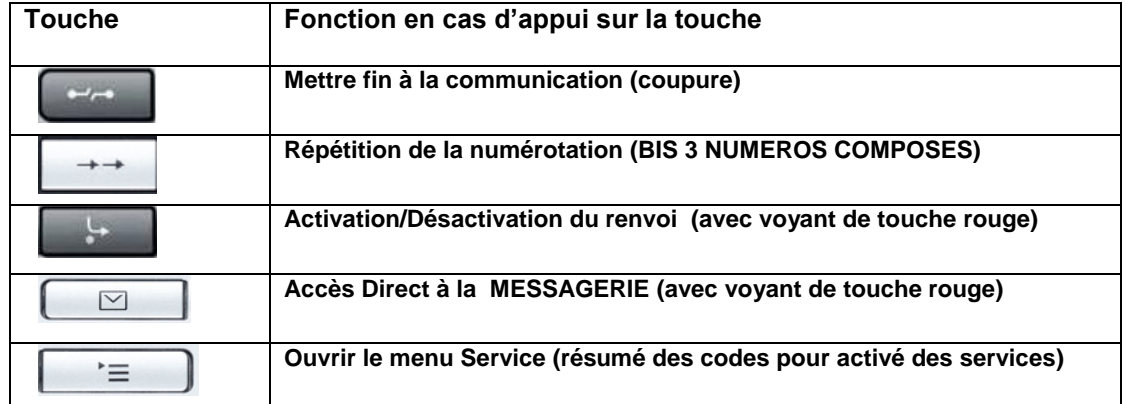

# **Touches audio**

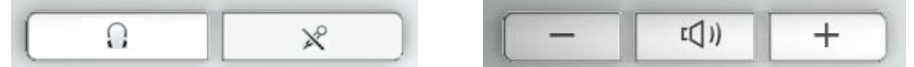

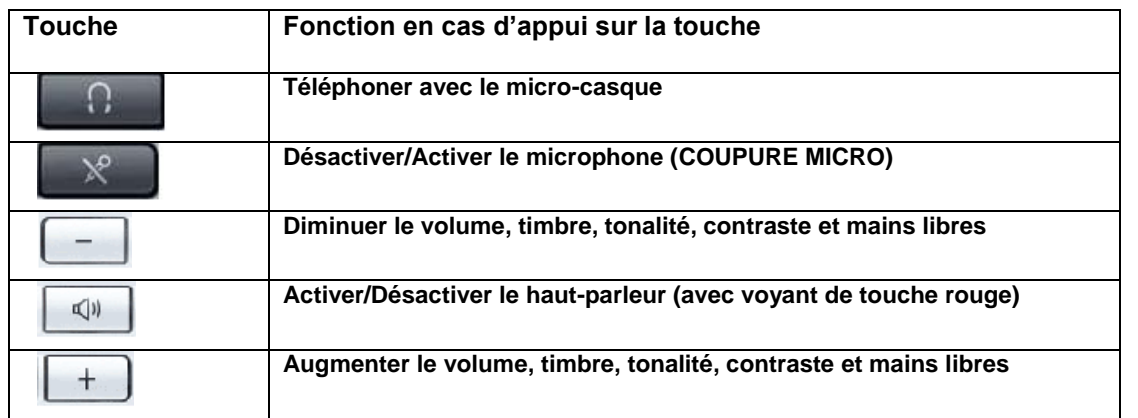

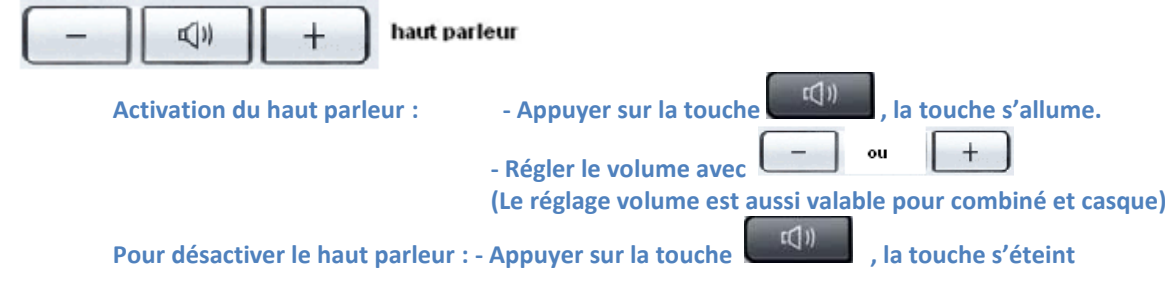

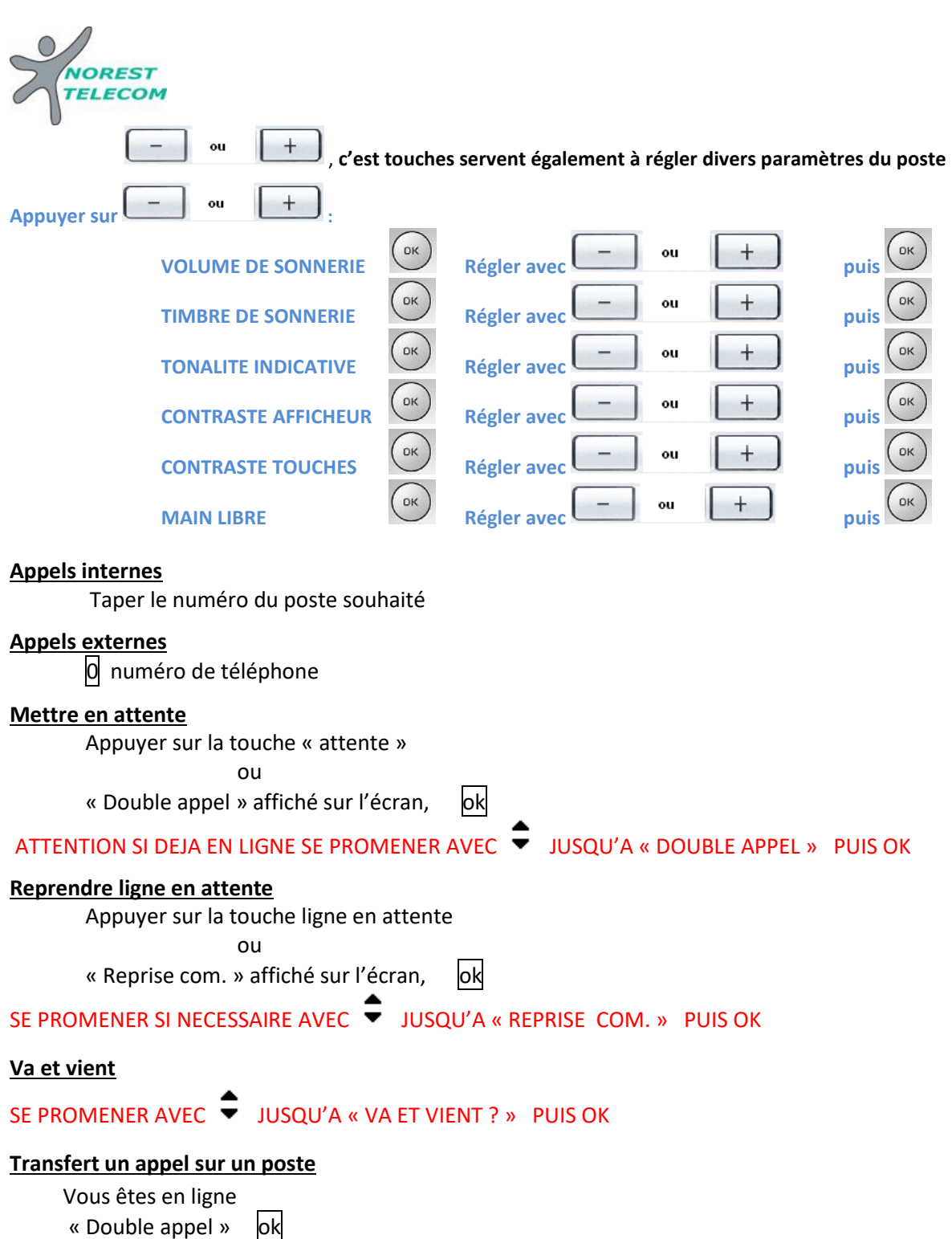

 Taper le numéro du poste désiré Com. Interne Etablie Raccrocher

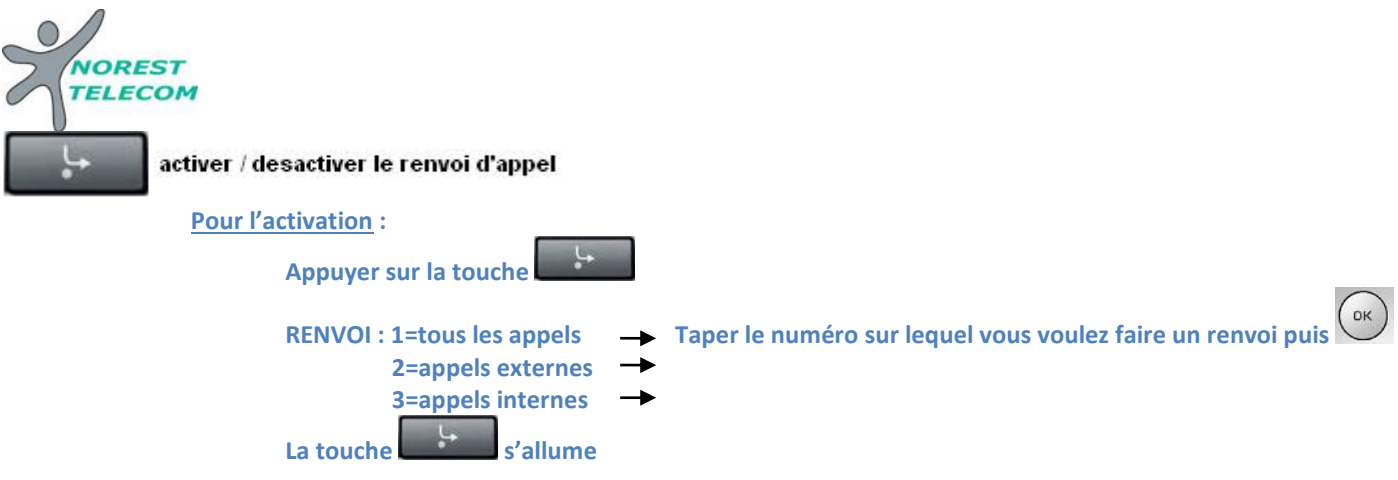

**Renvoi sur un poste interne :** mettre le numéro du poste en interne (exemple : 12) **Renvoi sur une ligne externe :** mettre le numéro externe en ajoutant le « 0 » pour sortir (ex : 003.xx.xx.xx.xx) **Renvoi vers la messagerie :** mettre le renvoi vers « 32 » (Ne fonctionne que sur un poste ayant une messagerie)

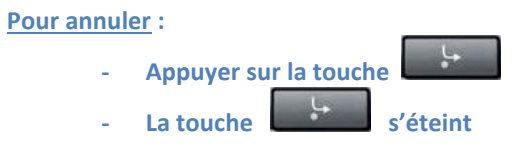

#### **Créer une conférence ou transférer un appel vers l'extérieur :**

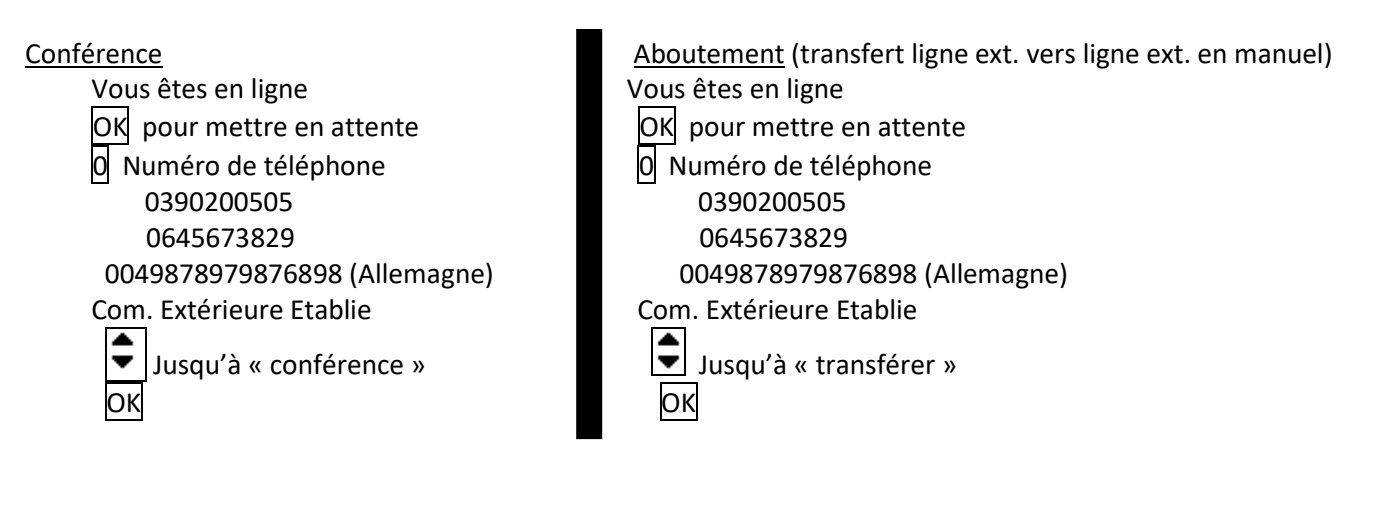

#### **Liste des appelants (visualisation des appels perdus)**

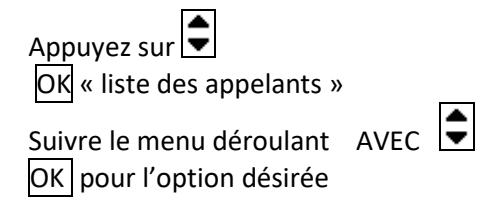

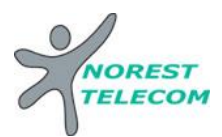

# **Programmation de la date et de l'heure :**

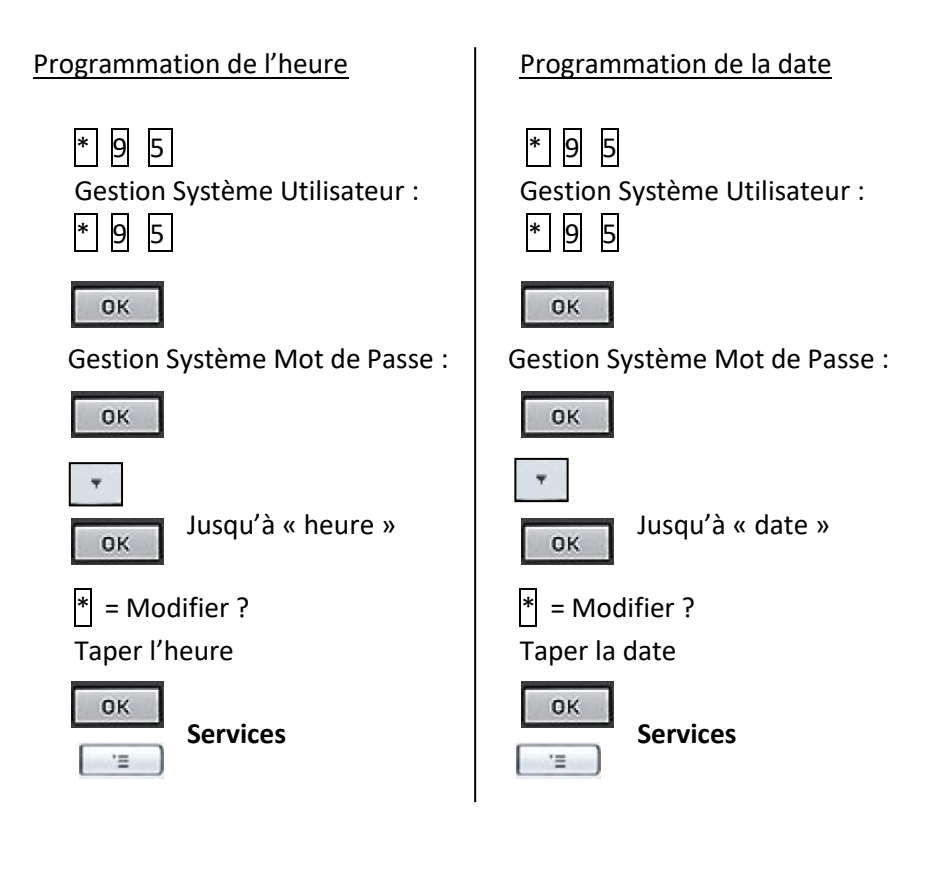

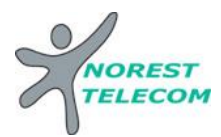

#### **Numéros abrégés collectifs sous Excel :**

Sous Excel

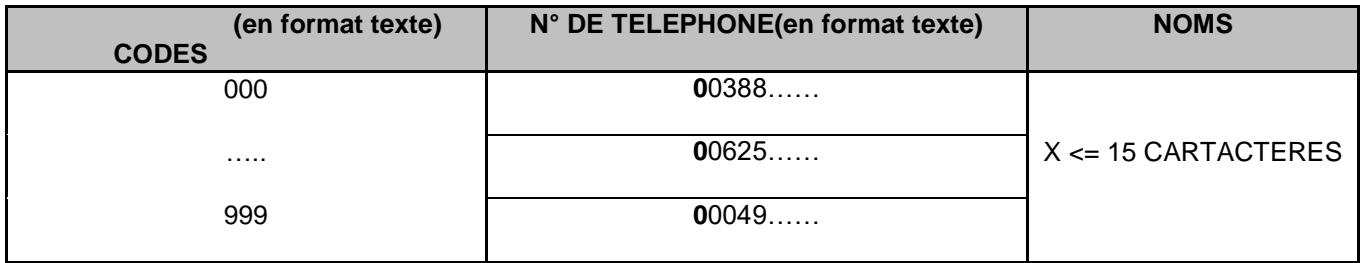

Envoyer le tableau par mail à l'adresse suivante : **[hotline@norest-telecom.fr](mailto:hotline@norest-telecom.fr)**

**Avec la référence de votre Numéro client** 

**Numéro de téléphone**

**Nom et adresse**

## **Utilisation des numéros abrégés :**

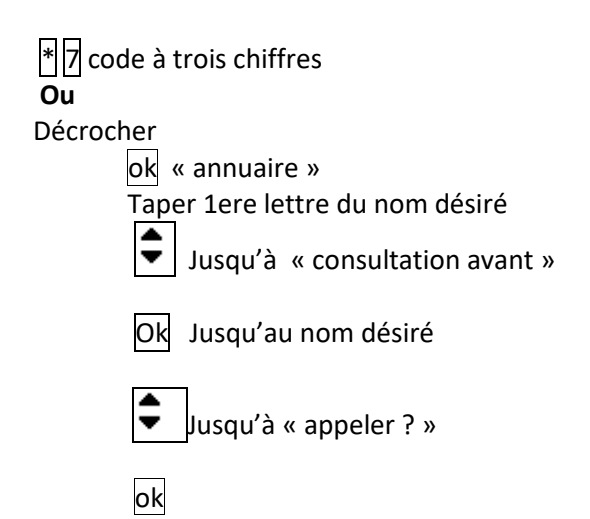

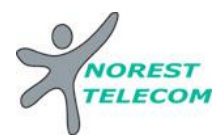

# **MESSAGERIE**

- Ou touche raccourcis **« Renvoi Nuit » Mettre en fonction le renvoi de nuit :**  $* 44 V$
- Ou touche raccourcis **« Renvoi Nuit »** # 44 **Enlever la fonction renvoi de nuit** :
- **Mettre en fonction le renvoi du poste sur le répondeur :** Voir mise en place d'un renvoi *page 5*.

#### **CONFIGURATION DE LA MESSAGERIE :**

 **Choisir le mode du répondeur** : répondeur simple (le client ne peut pas laisser de message) Répondeur enregistreur

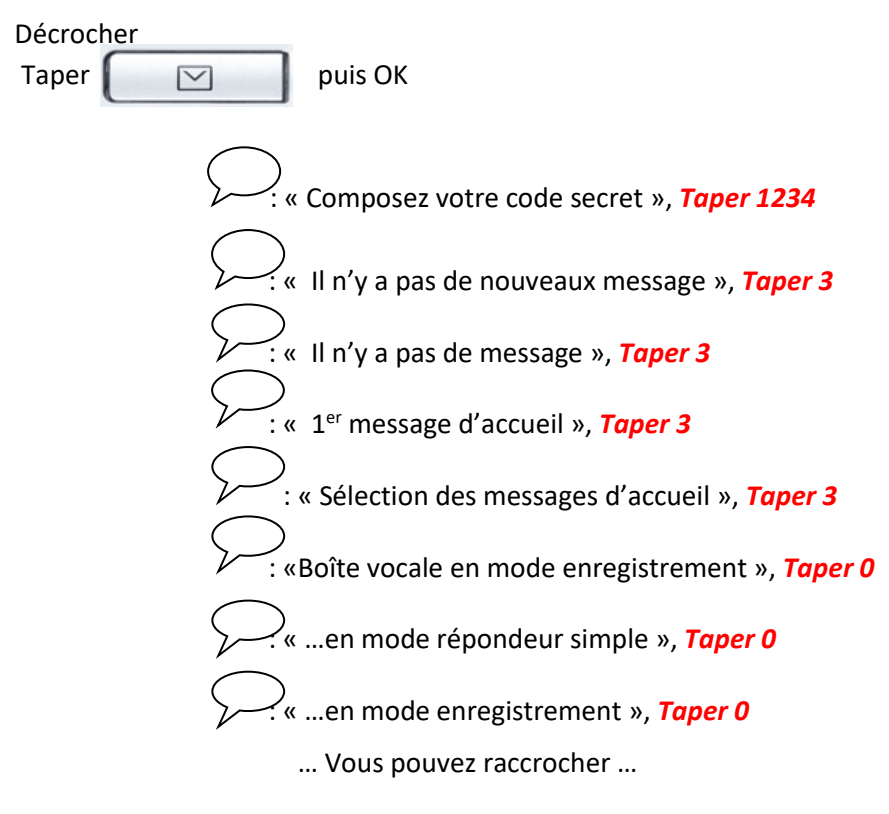

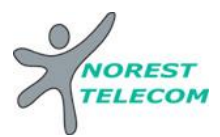

**Enregistrement du message 1 et /ou 2** :

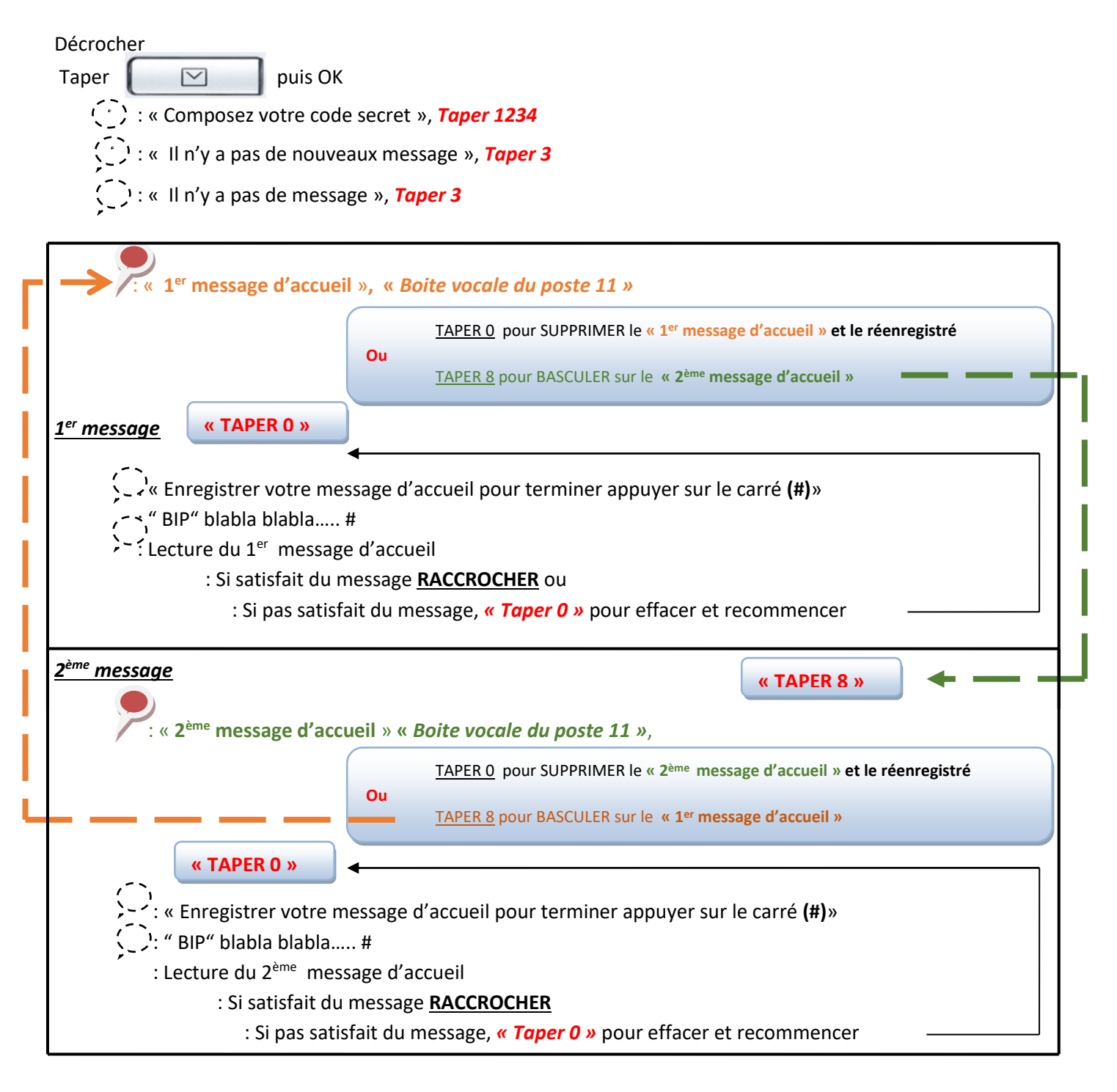

**Explications :** Votre répondeur est composé de 2 messages différents. Ceux-ci vous permet d'enregistrer un message que vous allez pouvoir diffuser toute l'année, et un autre que vous allez pouvoir mettre en place exceptionnellement (exemple : congés annuels). Pour basculer entre le message 1 et le message 2, il suffit d'appuyer sur la touche 8 (comme indiqué si dessus).  $\ddot{\phantom{a}}$ al<br>E

Le dernier message que vous entendez avant de raccrocher est celui qui sera diffusé lorsque vous allez activer le répondeur.

**ATTENTION, n'oubliez pas de remettre le message annuel dès retour de vos congés.**

Siège social : 25, rue de la gare 67690 Hatten Tél. : 0820 426 126 Fax : 0820 426 127 » S.A.R.L au capital de 10000€ - SIRET 488 844 382

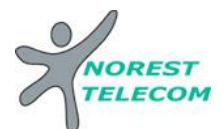

ĺ

# **LECTURE DES MESSAGES**

#### **Lecture des nouveaux messages** :

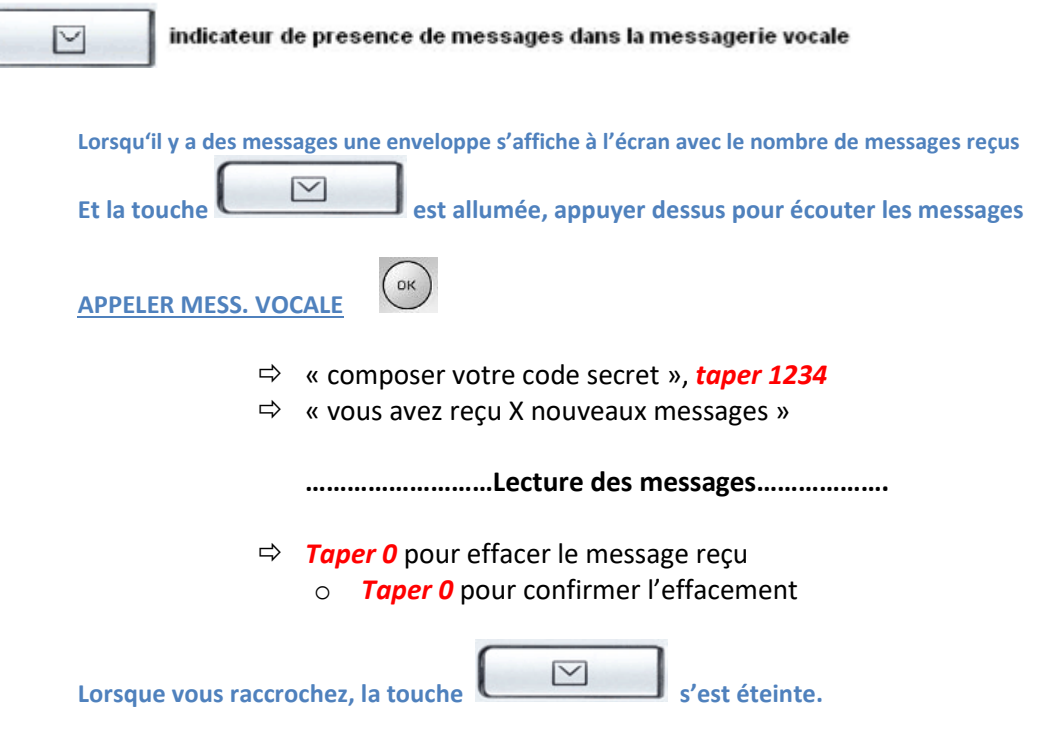

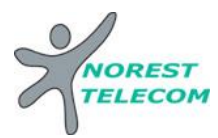

#### **Lecture des messages sauvegardés :**

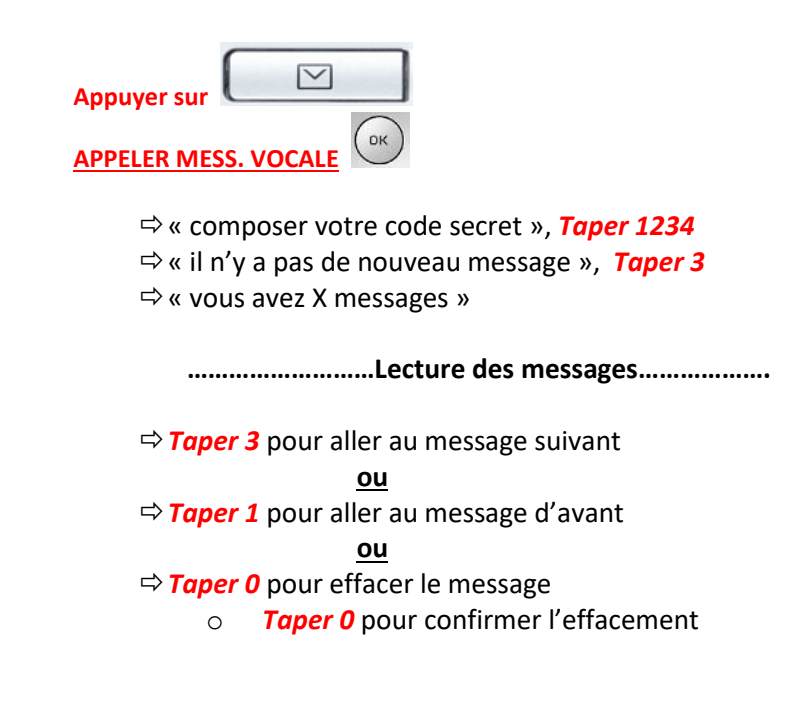

**Consulter sa messagerie à distance**

**Il est Possible de gérer sa messagerie vocale à distance :**

Pour cela il suffit :

- d'appeler la ligne directe du poste à consulter *03 xx xx xx xx*
- de taper *« \* »*
- de taper le code secret *« 1234 »*
- de taper le numéro interne du poste à consulter *« xx »*
- ensuite le principe est le même que si on est devant le poste en question